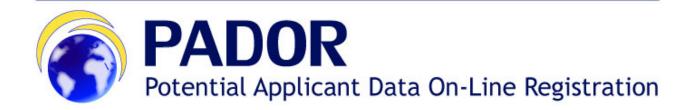

## **USER MANUAL**

- V.2.0 -

### **Table of Contents**

| 1 | In  | troduct   | ion                                                                    | 2 |
|---|-----|-----------|------------------------------------------------------------------------|---|
|   | 1.1 | Wha       | at is PADOR?                                                           | 2 |
|   | 1.2 | Who       | o must register in PADOR                                               | 2 |
|   | 1.  | 2.1       | What if I cannot register online?                                      | 2 |
|   | 1.3 | Whe       | en to register and when to update a profile?                           | 2 |
| 2 | Но  | ow to re  | egister your organisation in PADOR?                                    | 3 |
|   | 2.1 | Log-      | in to PADOR with your username and password                            | 3 |
|   | 2.  | 1.1       | I don't have an ECAS username and password                             | 3 |
|   | 2.  | 1.2       | I have an ECAS username and password                                   | 5 |
|   | 2.2 | The       | main menu of PADOR                                                     | 6 |
|   | 2.3 | Crea      | te the PADOR profile of your organisation                              | 7 |
|   | 2.  | 3.1       | Screens to fill in                                                     | 8 |
|   |     | 2.3.1.1   | Profile screen                                                         | 9 |
|   |     | 2.3.1.2   | Financial information screen1                                          | 1 |
|   |     | 2.3.1.3   | User List 1                                                            | 3 |
|   | 2.  | 3.2       | Sign the profile: How to validate the profile / get the EuropeAid ID 1 | 4 |
| 3 | U   | pdate a   | n existing PADOR profile1                                              | 6 |
|   | 3.1 | l am      | already in the list of users of this PADOR profile1                    | 6 |
|   | 3.2 | l am      | not yet in the list of users of this PADOR profile 1                   | 6 |
| 4 | N   | otificati | ons 1                                                                  | 8 |
| 5 | HI  | ELP       |                                                                        | 9 |
|   | 5.1 | How       | to solve issues related to errors1                                     | 9 |
|   | 5.2 | User      | r manual, e-learning and Frequently Asked Questions1                   | 9 |
|   | 5.3 | Onli      | ne IT Support1                                                         | 9 |
|   | 5.  | 3.1       | New requests for support 2                                             | 0 |
|   | 5.  | 3.2       | Follow-up on existing requests 2                                       | 1 |

## **1** Introduction

## 1.1 What is PADOR?

The **Potential Applicant Data On-Line Registration (PADOR)** is a database of legal entities. It is the on-line system in which organisations, who are potential applicants to calls for proposals, register and update regularly information about their profile (legal, financial, etc.). Every organisation in PADOR has a unique identification number (EuropeAid ID - EID). The organisation must mention this EID in the application submitted to a call for proposals via <u>PROSPECT</u> (the IT system for online submission).

A new version of PADOR was launched in June 2016. The system has become more user-friendly; the registration and updating of profiles takes less time since there is less information to encode.

In June 2016, all existing profiles in PADOR which were used at least once in the last 5 years were automatically transferred to the new PADOR. Profiles that were inactive for a longer period of time were archived. For more information about the transfer of profiles, please refer to the <u>FAQ</u> <u>document</u>. PADOR is available in English, French, Spanish, and Portuguese.

### 1.2 Who must register in PADOR

All organisations that apply to calls for proposals as applicants, co-applicants or affiliated entities must be registered in PADOR (ref. Guidelines for grant applicants of the specific call). This includes Civil Society Organisations, public administration bodies, and local authorities. Note that registration in PADOR is not open to individuals (natural persons).

The information registered in PADOR is used by the European Commission during the evaluation of applications as well as for checking the eligibility of the organisations that participate to calls for proposals. The legal personality of an organisation is verified on the basis of the statuses / registration documents uploaded in PADOR.

### 1.2.1 What if I cannot register online?

If it is impossible to register online in PADOR for technical reasons, the applicants and/or affiliated entity(ies) must complete the offline form "Organisation data form" attached as an Annex to the guidelines of the call they are applying to. This form must be sent **together with the application**, by the submission deadline defined in the Guidelines.

## **1.3 When to register and when to update a profile?**

Organisations must be registered in PADOR before the deadline specified in the Guidelines for grant applicants of the Call for proposals. Note: The Evaluation Committee will only take into account the data that have been most recently validated. Therefore, PADOR profiles must be updated and SIGNED by the specified deadline.

It is strongly recommended to register your organisation in PADOR well in advance and not to wait until the last minute before the deadline to submit your application in PROSPECT.

Attention: at the end of every year, profiles that have not been active during the last 5 years will be archived. Email reminders will be sent well in advance to these organisations notifying them.

## 2 How to register your organisation in PADOR?

To register in PADOR you will need:

- A sufficiently stable internet connection
- The email address of your organisation;
- A personal username and password to login to PADOR (ECAS User ID and password)

For a better user experience use Internet Explorer V8 or higher, Mozilla Firefox V38 or higher, Chrome version 50 or higher.

### 2.1 Log-in to PADOR with your username and password

To access PADOR you must have a **special personal username and password** from the European Commission Authentication Service (ECAS).

If you already have a personal ECAS username and password you can go to Section 2.1.2.

If you do not have a personal ECAS username and password, follow the instructions below:

### 2.1.1 I don't have an ECAS username and password

- 1. Go to the link: https://webgate.ec.europa.eu/cas/eim/external/register.cgi.
- 2. Make sure that the selected domain is "External"; if this is not the case, click on the "Change it" blue button and select "External" from the available list:

| EUROPA 2 Authentication Service 2 Where Are Yo                                                                                                    | ROPEAN COMMISSION AUT                                                                                                    |                                                               | Contact   Privacy Statement   English (en) 💌         |  |  |  |  |  |
|----------------------------------------------------------------------------------------------------|----------------------------------------------------------------------------------------------------|---------------------------------------------------------------|------------------------------------------------------|--|--|--|--|--|
| Authenticates your<br>identity on European<br>commission websites What is ECAS?<br>ECAs is the European commission Authentication Service. It allows users to access a wide range of Commission information sys-<br>tems, using a single username and password. Once you log in, ECAs will remember you as long as you keep your browser open,<br>buring that time, you won't have to identify yourself again, no matter how many online services of the Commission you access. |                                                                                                    |                                                               |                                                      |  |  |  |  |  |
| Choose the institution or body for which you<br>composed of w and 7 digits.                                                                                                    | Where are you from?<br>Welcome to the European Commission Authentication Service (ECAS).<br>Choose the institution or body for which you want to log in. Choose "External" if you don't work for a European institution or body. Choose "W+7" if you have a special external account<br>composed of wand 7 digas.<br>If you aren't sure, select the "I don't know?" option for help. |                                                               |                                                      |  |  |  |  |  |
| Exercise<br>Exercise                                                                                                    |                                                                                                    | W+7                                                           | ?                                                    |  |  |  |  |  |
| European Commission<br>European Commission, Executive Agencies.                                                                                                    | External<br>Partners, Researchers, Citizens,                                                                                                    | I have an account w + 7 digits.<br>Special external accounts. | I don't know?<br>More information about this screen. |  |  |  |  |  |
|                                                                                                    | filter by show all Institutions Regulatory Agencies Joint Undertakings Other                                                                                                    |                                                               |                                                      |  |  |  |  |  |
| Agency for the Cooperation of Energy<br>Regulators                                                                                                    | Artemis Joint Undertaking                                                                                                    | Clean Sky<br>Clean Sky Joint Undertaking                      | Committee of the Regions                             |  |  |  |  |  |

3. Click on the "Create an account" link in the upper part of the screen:

| Europen                                | EUROPEAN COMMISSION AUTHENTICATION SE                                                  | Contact   Privacy Statement English (en)  RVICE (ECAS) |
|----------------------------------------|----------------------------------------------------------------------------------------|--------------------------------------------------------|
| EUROPA > Authentication Service > Erro | or 403: Unauthorised Access                                                            |                                                        |
|                                        | External<br>Is the selected domain correct?<br>CHANGE IT                               | New password Create an account Help   Login            |
| You do not have sufficient privilege   | to access the resource you requested.                                                  |                                                        |
| for as not have sufficient privilege   | to decess the resource you requested.                                                  |                                                        |
|                                        | Last update: 16/03/2015 (4.1.0-gsa)   2 ms   <u>Contact</u>   <u>Privacy Statement</u> | :   <u>Top</u>                                         |

4. In the ECAS login screen displayed, fill in **all the fields**, enter the security code, and tick the privacy statement acceptance box.

| EUROPA > Authentication Service > Create an account |                                                                                                    |                                             |
|-----------------------------------------------------|----------------------------------------------------------------------------------------------------|---------------------------------------------|
|                                                     | External                                                                                                | New password Create an account Help   Login |
|                                                     | Create an account                                                                                       |                                             |
|                                                     | Help for external users                                                                                 |                                             |
| Choose a username                                   | 1                                                                                                    |                                             |
| First name                                          |                                                                                                    |                                             |
| Last name                                           |                                                                                                    |                                             |
| E-mail                                              |                                                                                                    |                                             |
| Confirm e-mail                                      |                                                                                                    |                                             |
| E-mail language                                     | English (en)                                                                                            | •                                           |
| Enter the code                                      |                                                                                                    |                                             |
|                                                     | By checking this box, you acknowledge that you have read and understood<br>the <u>privacy statement</u> |                                             |
|                                                     | CREATE AN ACCOUNT                                                                                       |                                             |

#### 5. Click on "Create an account"!

If you need help, click on the 'Help' link that appears in the upper right corner of the screen.

Note that ECAS will send an automated e-mail to the address that you provide here, in order for you to confirm the registration.

#### Once your ECAS registration is completed, you can continue to Section 2.1.2.

### 2.1.2 I have an ECAS username and password

- 1. Go to <u>https://webgate.ec.europa.eu/europeaid/online-</u> services/index.cfm?do=pador.welcome&userlanguage=en.
- 2. Give your ECAS username and password. (If you have forgotten your login details click on "Lost your password").

| European<br>Commission                                         | Contact   Privacy Statement English (en)                                                                                                    |
|----------------------------------------------------------------|----------------------------------------------------------------------------------------------------|
| Authenticates your identity on European<br>Commission websites | Service announcement!   Juit the same ECAS - with a better user experience   Service and ECAS - with a better user experience   Dependencing of the same ECAS - with a better user experience   Service and Services   Dependencing of the same ecas   Juit service   Pasword   Service an application asks for my identity   Dependencing of the same ecas time an application asks for my identity   Dependencing of the same ecas time an application asks for my identity   Descrice Council Services |
| Last update: 16/03/2015                                        | (4.1.0-gsa)   5 ms   <u>Contact   Privacy Statement</u>   <u>Top</u>                                                                                                    |

3. You will now be redirected to the PADOR main page:

| European<br>Commission             | PADOR                              |                                                                                 |                  |
|------------------------------------|------------------------------------|---------------------------------------------------------------------------------|------------------|
| European Commission > Internationa | al Cooperation and Development > \ | Nork with us > Online services > PADOR                                          |                  |
| 🏟 My PADOR                         | My organisation                    |                                                                                 |                  |
| My organisations                   |                                    |                                                                                 |                  |
| Search organisation                | EuropeAid ID                       | Organisation name 🔺                                                             | Last signed:     |
| Create organisation                | PT-2016-BNS-2305001975             | STANLEY**                                                                       | 25/05/2016       |
| Notifications (9)                  |                                    |                                                                                 |                  |
| <b>Q</b> Useful links              |                                    |                                                                                 |                  |
| Online IT support                  |                                    |                                                                                 |                  |
| User manual                        |                                    |                                                                                 |                  |
| PROSPECT                           |                                    |                                                                                 |                  |
| 🌢 User                             |                                    |                                                                                 | -                |
| User ONE                           |                                    | items per page 10                                                               | 1 - 1 of 1 items |
| Logged: 14/06/2016 14:52           |                                    |                                                                                 |                  |
| Log me out                         | Notifications                      |                                                                                 |                  |
|                                    | Received on 👻                      | Subject                                                                         |                  |
|                                    |                                    |                                                                                 |                  |
|                                    | 30/05/2016                         | Welcome to PADOR/Bienvenue dans PADOR/Welcome to PADOR[ES]/Welcome to PADOR[PT] |                  |

To log out from PADOR, click the "Log me out" button.

## 2.2 The main menu of PADOR

The **Main Menu** displayed on the left side of the screen is the main tool for navigation through the different screens of PADOR.

| 🏟 My PADOR                                  |                     |  |  |  |
|---------------------------------------------|---------------------|--|--|--|
|                                             | My organisations    |  |  |  |
|                                             | Search organisation |  |  |  |
|                                             | Create organisation |  |  |  |
|                                             | Notifications (9)   |  |  |  |
| <b>@</b> Useful links                       |                     |  |  |  |
| Online IT support                           |                     |  |  |  |
| User manual                                 |                     |  |  |  |
| PROSPECT                                    |                     |  |  |  |
| 🏜 User                                      |                     |  |  |  |
| <b>User ONE</b><br>Logged: 14/06/2016 14:52 |                     |  |  |  |
| (                                           | Log me out          |  |  |  |

#### **My PADOR**

- My organisations: list of PADOR profiles you have access to
- Search organisation: search existing PADOR profiles.
- Create organisation: create a PADOR profile
- $\circ$  Notifications: list of notifications you receive when creating, saving and signing an organisation's PADOR profile.

#### **Useful links**

- Online IT support use this option to contact the IT Helpdesk
- User manual list of useful material (user manuals, FAQs, etc.)
- PROSPECT link to the PROSPECT system, for applying to published calls for proposals. For information on how to apply, please refer to the <u>PROSPECT documentation</u>.

At the bottom of the menu, the login details of the currently connected user are displayed.

| You can change the language on the upper right side of your | About this site | Legal notice |
|-------------------------------------------------------------|-----------------|--------------|
| screen:                                                     | L               |              |

English

### 2.3 Create the PADOR profile of your organisation

- 1. **Click on Create organisation**. The system will ask you to first check if a PADOR profile already exists for this organisation.
- 2. Fill in the information in the screen below. You must specify at least the country of establishment and one of the remaining fields. Click "Search".

| Search                                                                                                    |                        |                     |                            |  |  |  |  |  |
|----------------------------------------------------------------------------------------------------|------------------------|---------------------|----------------------------|--|--|--|--|--|
| To avoid creating a profile for an organisation that already has one, please use the search below.<br>Please give at least one of the criteria below, and the country of establishment. The organisation name should be 2<br>characters minimum. |                        |                     |                            |  |  |  |  |  |
| Note that the search takes accents into account.                                                                                                    |                        |                     |                            |  |  |  |  |  |
| Established in *                                                                                                    | Afghanistan            | EuropeAid ID        |                            |  |  |  |  |  |
| Organisation name                                                                                                    | AFGHAN                 | Registration number |                            |  |  |  |  |  |
| Abbreviation                                                                                                    |                        | VAT number          |                            |  |  |  |  |  |
| Fields marked with an aste                                                                                                    | risk (*) are mandatory |                     | X Clear Q Search           |  |  |  |  |  |
| - Search results: PA                                                                                                    | DOR profiles           |                     |                            |  |  |  |  |  |
|                                                                                                    |                        |                     |                            |  |  |  |  |  |
|                                                                                                    |                        |                     | + Create new PADOR profile |  |  |  |  |  |

- 3. If no existing profile is found, you will be directed in the screen where you can start creating a new profile (Section 2.3.1).
- 4. If existing profile(s) is found, send an email to the email address of the organisation requesting them to give you access to this existing profile (Section 2.3.1.3)

| The Search results display only signed (validated) profiles. If you are already in the user list of an organisation displayed in the Search results you can access your organisation profile from the left menu 'My organisations'.<br>If you want to request access, send an e-mail to the organisation. If you don't receive a reply, contact the IT support (use the online support form in the left menu). In your request, make sure you clearly indicate the name and EuropeAid ID (if available) of the organisation you want to access. |                                                     |                                             |  |  |  |
|----------------------------------------------------------------------------------------------------|-----------------------------------------------------|---------------------------------------------|--|--|--|
| eft menu). In your request, make sure you clea                                                                                                    | arly indicate the name and EuropeAid ID (if availab | le) of the organisation you want to access. |  |  |  |
| eft menu). In your request, make sure you clea<br>Organisation name                                                                                                    | arly indicate the name and EuropeAid ID (if availab | le) of the organisation you want to access. |  |  |  |

5. If existing profile(s) is found, but they do not belong to your organisation, click on the

button "Create new PADOR profile"

+ Create new PADOR profile

You will be requested to confirm that you are not creating a duplicate profile of an existing organisation. Click on "Create" to continue.

| + Create a new profile                           |                                      | × |  |
|--------------------------------------------------|--------------------------------------|---|--|
| Organisation name *                              | MyORG                                |   |  |
| VAT number                                       | 155155                               |   |  |
| Established in *                                 | Bolivia                              |   |  |
| ☑ I am aware that the Commission n               | night check for duplicate profiles * |   |  |
| Fields marked with an asterisk (*) are mandatory |                                      |   |  |

### 2.3.1 Screens to fill in

To fill in the PADOR profile of your organisation you have to navigate through the following 4 screens: profile, financial data, user list and signature. The data that you have to fill in depends on whether you are an applicant or a co-applicant or an affiliated entity to calls for proposals.

- If the organisation is an applicant in at least one call for proposals :
  - you must fill in 2 screens: profile and financial data.
  - In the userlist you must define at least 2 users who can sign the profile.
  - To complete your profile registration, **do not forget to sign the profile**!
- If the organisation is only co-applicant or affiliated entity in call for proposals :
  - you must fill in 1 screen: profile
  - In the userlist you must define at least 2 users who can sign the profile.
  - To complete your profile registration, **do not forget to sign the profile**!

The EuropeAld ID of an organisation becomes visible once you fill in the relevant information and **sign** (signature screen) the profile. It will appear on the upper banner.

| MyORG         |                             |             |                             |       |
|---------------|-----------------------------|-------------|-----------------------------|-------|
| EuropeAid ID: | BO-2016-CFO-1406004367      |             |                             | DRAFT |
| Last signed:  | 14/06/2016 16:09 (User ONE) | Last saved: | 14/06/2016 16:09 (User ONE) |       |
|               |                             |             |                             |       |

#### 2.3.1.1 Profile screen

1. Fill in the requested information. All the fields marked with an asterisk (\*) are compulsory.

| Turner Mill: To view the UD, profile must be signed   Last signed: Profile not yet signed   Last signed: Profile not yet signed   Last sever: 1400/2015 1532 (Use ONE)   Profile Financial data   User last Signature   Contract details Organisation e-mail*   Organisation e-mail* ordiad@murry.com   Aldress and postal code OR specify P.O. box   Address Profile mathew   Cury * Lan Faz   Laglid data   Legal data   Laglid data   Laglid data <th>MyORG</th> <th></th> <th></th> <th></th> <th></th>                                                                                                    | MyORG                        |                                          |                              |                                      |        |
|----------------------------------------------------------------------------------------------------|------------------------------|------------------------------------------|------------------------------|--------------------------------------|--------|
| Profile       Translad dda       User let       Sepastive         Context details       Organisation e-mail *       Orditad@morg.com         Mberevistion       Profile       Context details         Profile       Indiana table       Context details         Phone number       Indiana table       Context details         Address       Indiana table       Fostal code         - Address and postal code       Registration       *         Cupit data       Fostal code       *         Cupit data       Fostal code       *         Cupit data       Fostal code       *         Cupit data       Fostal code       *         Cupit data       Fostal code       *         Cupit data       Fostal code       *         Cupit data       Fostal code       *         Cupit data       Fostal code       *         Cupit data       Fostal code       *         Cupit data       Fostal code       *         Cupit data       Fostal code       *         Cupit data       Fostal code       *         Cupit data       Fostal code       *         Cupit data       Fostal code       *         Cupit data                                                                                                    | EuropeAid ID:                | To view the ID, profile must be signed   | This profile has been update | d with new data and should be signed | DR     |
| Contact details  Contact details  Contac | Last signed:                 | Profile not yet signed                   | Last saved:                  | 14/06/2016 15:52 (User ONE)          |        |
| Contact details                                                                                                    | Profile Financial data       | User list Signature                      |                              |                                      |        |
| Organization name* MyORG Organization e-mail* ordicationyrop.com   Abbrevation MyORG Confirm e-mail* ordicationyrop.com   Home number Inglish *   Address Postal code Prostal code   Address Postal code Postal code   City* La Paz Postal code   Legal data Biblio *   Legal data Biblio *   Legal form* PUBLIC LAW 0007 *   Legal form* Postal code *   Postal code * *   Registration data and Vtr Exceptory* Puscal code   Registration data and Vtr Exceptory* *   Registration data and vtr 24015 Date of registration 1409/2013   Target group(s) * * * *   I and alone * * *   I address * * *   I address * * *   I address * * *   I address * * *   I address * * *   I address * * *   I address * * *   I address * * *   I address * * *   I address * * *   I address * * *   I address * * *   I address * * *   I address * <t< td=""><td></td><td>-</td><td></td><td></td><td></td></t<>                                                                                                    |                              | -                                        |                              |                                      |        |
| Abbreviation MYDBG Confirm e-mail* contactBamyrep.con   Phone number English * · ·   Address and postal code: OR specify P.O. box   Address  Address and postal code: OR specify P.O. box  Address  Postal code Postal code </td <td></td> <td></td> <td></td> <td></td> <td></td>                                                                                                    |                              |                                          |                              |                                      |        |
| Phose number Language   Postal code   Address and postal code OR specify P.O. box    Address and postal code OR specify P.O. box   Address Pestal code   Po. Box   City *   La Paz   Established in *   Dokina x ·   Statutes or law * ANEX 222.doc:   x ·   Legal data   Established in * Dokina   Established in * Dokina   Vegal type * PuBLIC LAW BODY x ·   Legal form * Category *   Pointation x ·   NGD * Yes   NGD * Yes   Yes Yes  <                                                                                                    | Organisation name *          | MyORG                                    | Organisation e-mail *        | contact@myorg.com                    |        |
| Address and postal code OR, specify P.O. box  Address                                                                                                    | Abbreviation                 | MYORG                                    | Confirm e-mail *             | contact@myorg.com                    |        |
| Address Postal code   City * La Paz     Legal data   Established in * Bolvia   PUBLIC LAW BODY x   Legal type * PUBLIC LAW BODY   Y Legal entry this (LEP)*   Image form * *   Coty * Yes   NGO * Yes   NGO * Yes   Yes Yes   NGO * Yes   NGO * Yes   NGO * Yes   NGO * Yes   NGO * Yes   Yes Yes   NGO * Yes   Yes Yes   Yes Yes   Yes Yes   Yes Ye                                                                                                    | Phone number                 |                                          | Language                     | English 🗙 🗡                          |        |
| city *   Logal data   Established in *   Logal data   Established in *   Logal data   Established in *   PULIC LAW BODY X ·   Legal row *   PULIC LAW BODY X ·   Legal row *   Pulic LAW BODY X ·   Legal row *   Pulic LAW BODY X ·   Legal row *   Pulic LAW BODY X ·   Legal row *   Pulic LAW BODY X ·   Legal row *   Pulic LAW BODY X ·   Legal row *   Point making *   Yes   NO *   * Yes   NO *   * Yes   NO *   * Yes   NO *   * Yes   NO *   * Yes   NO *   * Yes   NO   * Target group(s) *   * Sector(s)   * 1100 - EDUCATION   * 1100 - EDUCATION   * 1100 - EDUCATION   * 1100 - Education   * 1100 - Education   * 1100 - Education   * 1100 - Education   * 1100 - Education   * 1100 - Education   * 1110 - Education   * 1110 - Education   * 1110 - Education   * 1110 - Education   * 1110 - Education   * 1110 - Education   * 1110 - Education   * 1110 - Education   * 1110 - Education   * 1110 - Education   * 1110 - Education   * 1110 - Education   * 1110 - Education <td>— Address and postal (</td> <td>code OR specify P.O. box</td> <td></td> <td></td> <td></td>                                                                                                    | — Address and postal (       | code OR specify P.O. box                 |                              |                                      |        |
| City*       La Paz         Legal data       Established in *         Established in *       Bolivia       X ·         Legal data       Established in *       Bolivia       X ·         Legal data       Established in *       Bolivia       X ·         Legal dram *       URLIC LAW BODY       X ·       Legal entity file (LEF) *       Photo-00028.pdf       X ·         Legal form *       Category *       Foundation       X ·       Pool       X ·         NG0 *       Yes       Profit making *       Yes       No       No         Registration data and VAT       Established in says oth)       Date of registration       14/08/2013       Image: Sector(s)         Community Based Organisation(s)       Isobe of cogistration       14/08/2013       Image: Sector(s)       Y I 1000 - EDUCATION       Y I 1000 - EDUCATION       Y I 1100 - Education       Y I 1000 - Education       Y I 1000 - Education       Y I 1000 - Education       Y I 1100 - Education       Y I 1100 - Education       Y I 1000 - Education       Y I 1000 - Education       Y I 1000 - Education       Y I 1000 - Education       Y I 1000 - Education       Y I 1000 - Education       Y I 1000 - Education       Y I 1000 - Education       Y I 1000 - Education       Y I 1000 - Education       Y I 1000 - Education       Y I 1000 - Education                                                                                                    | Address                      |                                          | Postal code                  |                                      |        |
| City *       La Paz         Legal data       Established in *         Established in *       Belivia         Established in *       Belivia         Established in *       Belivia         Established in *       Belivia         Established in *       Belivia         Established in *       Belivia         Established in *       PUBLIC LAW BODY         Established in *       PUBLIC LAW BODY         Established in *       PUBLIC LAW BODY         Established in *       PUBLIC LAW BODY         Kegistration data and VAT       Established in *         Registration data and VAT       Established in *         Registration data and VAT       Sector(s)         Target group(s) *       Sector(s)         *       11000 - EDUCATION         *       11220 - Pointing establishom (sector)         *       11220 - Pointing establishom (sector)         *       11220 - Pointing establishom (sector)         *       11220 - Established establishom (sector)         *       11220 - Pointing establishom (sector)         *       11200 - Pointary cellication         *       11200 - Pointary cellication         *       11200 - Pointary celication         *                                                                                                    |                              |                                          | P.O. Box                     |                                      |        |
| Legal data         Established in *       Bolivia       X       Statutes or law *       AMEX 222.docx       X         Legal type *       PUBLIC LAW BODY       X       Legal entity file (LEF) *       Is2020.000428.adf       X         Legal form *       *       Category *       Foundation       X       *         NG0 *       @ Yes       Profit making *       Yes       No         Registration data and VAT                                                                                                    |                              |                                          | P.0. B0X                     |                                      |        |
| Extablished in * Bolivia X   Legal type * PURLIC LAW BODY   Y Legal entity file (LEF) *   Legal form * Category *   NGO * • Yes   • No   Registration data and VAT   Registration data and VAT   Registration data and VAT   Registration data and VAT   Registration data and VAT   Registration data and VAT   Sector(s)   • No   Sector(s)   • Al   • Ohdren (less than 18 yrs old)   • Community Based Organisation(s)   • Orug consumers   • Orug consumers   • Orug consumers   • Outo an everage value of the total number of staff *   Additional information Places try not to exceed 10 lines (approximatively 250 characters)                                                                                                    | City *                       | La Paz                                   |                              |                                      |        |
| Extablished in * Bolivia X   Legal type * PURLIC LAW BODY   Y Legal entity file (LEF) *   Legal form * Category *   NGO * • Yes   • No   Registration data and VAT   Registration data and VAT   Registration data and VAT   Registration data and VAT   Registration data and VAT   Registration data and VAT   Sector(s)   • No   Sector(s)   • Al   • Ohdren (less than 18 yrs old)   • Community Based Organisation(s)   • Orug consumers   • Orug consumers   • Orug consumers   • Outo an everage value of the total number of staff *   Additional information Places try not to exceed 10 lines (approximatively 250 characters)                                                                                                    | Logal data                   |                                          |                              |                                      |        |
| Legal type * PUBLIC LAW BODY X   Legal entity file (LEF) * H2020-000428.pdf   KG0 * Yes   NG0 * Yes   NG0 * Yes   NG0 * Yes   No Profit making *   Yes No   Registration data and VAT   Registration data and VAT   Registration data and VAT   Registration data and VAT   Registration data and VAT   Registration data and VAT   Registration data and VAT   Registration data and VAT   Sector(s)   *   1 all   • Child soldiers   • Child soldiers   • Staff   Places try not to exceed 10 lines (approximatively 250 characters) <td></td> <td></td> <td></td> <td></td> <td></td>                                                                                                    |                              |                                          |                              |                                      |        |
| Legal form *       Category *       Foundation         NGO *       • Yes       • No         Registration data and VAT       • No       • No         Registration data and VAT       Egistration data and VAT         Registration document       12020-000428.pdf       X         I rarget group(s) *       • I 1000 - EDUCATION         • All       • I 1100 - Education, level unspecified         • Child solders       • I 1100 - Education         • Child solders       • I 1120 - Primary education         • Child solders       • I 1120 - Education         • Child solders       • I 1120 - Education         • Child solders       • I 1120 - Primary education         • Orug consumers       • I 1120 - Primary education         • Educational organisations (school, universities)       • I 1120 - Primary education         • I 1120 - Primary education       • I 1120 - Primary education         • I 1120 - Primary education       • I 1120 - Primary education         • I 1120 - Primary education       • I 1120 - Primary education         • I 1120 - Primary education       • I 1120 - Primary education         • I 1120 - Primary education       • I 1120 - Primary education         • I 1120 - Primary education       • I 1120 - Primary education         • I 1120 - Primary education                                                                                                    | Established in *             | Bolivia 🗶 🗸                              | Statutes or law *            | ANNEX 222.docx                       |        |
| NGO* Yes   NO   Profit making *   Yes   No   Registration data and VAT Registration data and VAT Registration data and VAT Registration data and VAT Registration document H2020-000428.pdf X VAT number 155155 Target group(s) * Output: Children (less than 18 yrs old) Community Based Organisation(s) Consumers Consumers Disabled Orsumers Educational organisations (school, universities) Staff Number of said and subset converted to an average value of the total number of saiff * Additional information Please try not to exceed 10 lines (approximatively 250 characters)                                                                                                    | Legal type *                 | PUBLIC LAW BODY 🗶 🔽                      | Legal entity file (LEF) *    | H2020-000428.pdf                     |        |
| No       No         Registration data and VAT       Id(08/2013)         Registration number       14/08/2013         Image: Instruction Instruction       Id(08/2013)         Registration document       12/020-000428.pdf         Image: Instruction Instruction       Isis         Target group(s)*       Sector(s)         Image: Instruction Instruction       Isis         Child solders       Sector(s)         Image: Instruction Instruction       Isis         Instruction Instruction       Isis         Image: Instruction Instruction       Isis         Image: Instruction Instruction       Isis         Image: Instruction Instruction       Isis         Image: Instruction Instruction       Isis         Image: Instruction Instruction       Isis         Image: Instruction Instruction       Isis         Image: Instruction Instruction       Isis         Image: Instruction Instruction       Isis         Image: Instruction Instruction       Isis         Image: Instruction Instruction       Isis         Image: Instruction Instruction       Isis         Image: Instruction Instruction       Isis         Image: Instruction Instruction       Isis         Image: Instructinstructin                                                                                                    | Legal form *                 | ×.                                       | Category *                   | Foundation 🗙 🝸                       |        |
| Registration data and VAT         Registration number       246015         Registration document       H2020-000428.pdf         YAT number       155155         Target group(s)*       Sector(s)         All       (i)         Children (less than 18 yrs old)       (ii)         Community Based Organisation(s)       (iii)         Organisation(s)       (iii)         Obsabled       (iii)         Outgo consumers       (iii)         Educational organisations (school, universities)       (iii)         Staff       24         Number of paid and unpaid staff including headquarters, expats and local staff. If this is a transferred profile, the number of staff has been converted to an average value of the total number of staff *       22         Additional information       22         Please try not to exceed 10 lines (approximatively 250 characters)       22                                                                                                    | NGO *                        | Yes                                      | Profit making *              | Yes                                  |        |
| Registration number       246015       Date of registration       14/08/2013         Registration document       H2020-000428.pdf       VAT number       155155         Target group(s) *       Sector(s)         Child soldiers       > 11000 - EDUCATION         Child soldiers       > 11000 - EDUCATION         Child soldiers       > 11000 - Basic education         Child soldiers       > 11000 - EDUCATION         Community Based Organisation(s)       > 111200 - Basic Hild skills for youth and adults         Drug consumers       > 11200 - Basic Hild skills for youth and adults         Drug consumers       > 11200 - HEALTH         Educational organisations (school, universities)       > 11200 - Portucation Policities/PROGRAMMES AND REP.         Staff                                                                                                    |                              | No                                       |                              | No                                   |        |
| Registration document       H2020-000428.pdf       X       VAT number         Target group(s) *       Sector(s)         All       Ili000 - EDUCATION         Child soldiers       Ili100 - Education, level unspecified         Child soldiers       Ili200 - Basic education         Community Based Organisation(s)       Ili200 - Basic life skills for youth and adults         Disabled       Ili200 - Secondary education         Drug consumers       Ili200 - HEALTH         Educational organisations (school, universities)       Ili200 - HEALTH         Staff       Ili200 - Header profile, the         Number of paid and unpaid staff including headquarters, expats and local staff. If this is a transferred profile, the       32         Additional information       Ili200 - Basic life science and profile, the       32                                                                                                    |                              |                                          | Date of registration         | 14/08/2013                           |        |
| Target group(s) *       Sector(s) <ul> <li>All</li> <li>Child soldiers</li> <li>Child soldiers</li> <li>Child soldiers</li> <li>Community Based Organisation(s)</li> <li>Consumers</li> <li>Disabled</li> <li>Drug consumers</li> <li>Educational organisations (school, universities)</li> </ul> <ul> <li>Staff</li> </ul> Number of paid and unpaid staff including headquarters, expats and local staff. If this is a transferred profile, the number of staff *             Additional information         32                                                                                                    |                              |                                          |                              |                                      |        |
| All All Child soldiers Children (less than 18 yrs old) Community Based Organisation(s) Consumers Disabled Drug consumers Educational organisations (school, universities) Staff Number of paid and unpaid staff including headquarters, expats and local staff. If this is a transferred profile, the unspecified to exceed 10 lines (approximatively 250 characters)                                                                                                    | Registration document        | H2020-000420.pdi                         | VAT Humber                   | 133133                               |        |
| All         Child soldiers         Child soldiers         Child soldiers         Child soldiers         Child soldiers         Child soldiers         Child soldiers         Child soldiers         Child soldiers         Child soldiers         Community Based Organisation(s)         Disabled         Drug consumers         Educational organisations (school, universities)         Staff         Number of paid and unpaid staff including headquarters, expats and local staff. If this is a transferred profile, the number of staff has been converted to an average value of the total number of staff *         Additional information         Please try not to exceed 10 lines (approximatively 250 characters)                                                                                                    | _ Target group(s) *          |                                          | Sector(s)                    |                                      |        |
| <ul> <li>Children (less than 18 yrs old)</li> <li>Community Based Organisation(s)</li> <li>Community Based Organisation(s)</li> <li>Disabled</li> <li>Drug consumers</li> <li>Educational organisations (school, universities)</li> <li>Educational organisations (school, universities)</li> <li>I 1200 - Basic education</li> <li>I 11220 - Primary education</li> <li>I 11220 - Early childhood education</li> <li>I 11200 - Bosic education</li> <li>I 11220 - Early childhood education</li> <li>I 11200 - Bosic education</li> <li>I 11200 - Basic life skills for youth and adults</li> <li>I 11200 - Early childhood education</li> <li>I 11200 - Post-secondary education</li> <li>I 1100 - Post-secondary education</li> <li>I 1200 - Post-secondary education</li> <li>I 1200 - Post-secondary education</li> <li>I 200 - Post-secondary education</li> <li>I 200 - Post-secondary education</li> <li>I 200 - Post-secondary education</li>     &lt;</ul>                                                                                                    |                              |                                          |                              |                                      | * III  |
| Community Based Organisation(s) Consumers Consumers Consumers Consumers Category Category Ca  |                              |                                          |                              |                                      |        |
| Consumers   Image: Consumers   Disabled   Drug consumers   Educational organisations (school, universities)     Image: Consumers   Staff     Number of paid and unpaid staff including headquarters, expats and local staff. If this is a transferred profile, the number of staff has been converted to an average value of the total number of staff *     Additional information   Please try not to exceed 10 lines (approximatively 250 characters)                                                                                                    |                              |                                          |                              |                                      |        |
| <ul> <li>Drug consumers</li> <li>Educational organisations (school, universities)</li> <li>Staff</li> <li>Number of paid and unpaid staff including headquarters, expats and local staff. If this is a transferred profile, the number of staff has been converted to an average value of the total number of staff *</li> <li>Additional information</li> <li>Please try not to exceed 10 lines (approximatively 250 characters)</li> </ul>                                                                                                    | Consumers                    |                                          |                              |                                      |        |
| Drug consumers Educational organisations (school, universities) Staff Number of paid and unpaid staff including headquarters, expats and local staff. If this is a transferred profile, the number of staff has been converted to an average value of the total number of staff * Additional information Please try not to exceed 10 lines (approximatively 250 characters)                                                                                                    | Disabled                     |                                          |                              |                                      |        |
| Educational organisations (school, universities)  Staff  Number of paid and unpaid staff including headquarters, expats and local staff. If this is a transferred profile, the number of staff has been converted to an average value of the total number of staff *  Additional information  Please try not to exceed 10 lines (approximatively 250 characters)                                                                                                    | Drug consumers               |                                          |                              |                                      |        |
| Number of paid and unpaid staff including headquarters, expats and local staff. If this is a transferred profile, the number of staff has been converted to an average value of the total number of staff *       32         Additional information                                                                                                    | Educational organisation     | ons (school, universities)               |                              |                                      | · +    |
| number of staff has been converted to an average value of the total number of staff *         Additional information         Please try not to exceed 10 lines (approximatively 250 characters)                                                                                                    | Staff                        |                                          |                              |                                      |        |
| number of staff has been converted to an average value of the total number of staff *         Additional information         Please try not to exceed 10 lines (approximatively 250 characters)                                                                                                    | Number of and                | id staff including bagdana t             | nd local staff to his in the | red profile the                      | _      |
| Please try not to exceed 10 lines (approximatively 250 characters)                                                                                                    | number of staff has been     | converted to an average value of the tot | al number of staff *         | 54                                   |        |
| Please try not to exceed 10 lines (approximatively 250 characters)                                                                                                    |                              |                                          |                              |                                      |        |
|                                                                                                    |                              |                                          |                              |                                      |        |
| ielde medeel with an actorisk (#) are mandatery to size the second                                                                                                    | Please try not to exceed 1   | 0 lines (approximatively 250 characters) |                              |                                      |        |
| idde marked with an actorisk (#) are mandatery to sign the second                                                                                                    |                              |                                          |                              |                                      |        |
| ielde marked with an actorisk (#) are mandatery to size the surfile                                                                                                    |                              |                                          |                              |                                      |        |
| iolde marked with an actorisk (#) are mandatery to sign the supplic                                                                                                    |                              |                                          |                              |                                      |        |
| ielde marked with an actoriely (#) are mandatory to sign the same                                                                                                    |                              |                                          |                              |                                      |        |
| ielde marked with an asterick (#) are mandatery to size the same                                                                                                    |                              |                                          |                              |                                      |        |
| ielde marked with an actorick (*) are mandatery to size the metile                                                                                                    |                              |                                          |                              |                                      |        |
| ields marked with an asterisk (*) are mandatory to sign the profile 🔛 Save and con                                                                                                    | ields marked with an asterio | sk (*) are mandatory to sign the profile |                              | 🖺 Save and co                        | ntinue |
|                                                                                                    |                              |                                          |                              |                                      |        |

| Field         | Description                                                                                                    |  |  |  |
|---------------|----------------------------------------------------------------------------------------------------|--|--|--|
| Legal Type    | The Legal type defines whether the organisation is a body governed by public law or by private law. This information is derived from the 'Legal form' of the organisation.                                                                                                    |  |  |  |
|               | <b>Public law body</b> : an entity set up under and governed by the                                                                                                    |  |  |  |
|               | national public law of the State in which it has been established.<br>Example: an entity set up by law or decree like a public agency.                                                                                                    |  |  |  |
|               | <b>Private law body</b> : an entity governed by the national private law of the State in which it has been established. Example: an entity set up by articles of association like a foundation.                                                                                                    |  |  |  |
| Profit making | It is an organisation which distributes profits to private<br>shareholders or members, instead of using it for activities of<br>public benefit only.                                                                                                    |  |  |  |
| NGO           | Select this option if it is a non-governmental organisation.                                                                                                    |  |  |  |
| Legal Form    | It is the official legal status of the organisation, as displayed in its<br>statutes (or equivalent document). If the legal form of your<br>organisation is not visible in this list, this means that no<br>organisation having this legal form has yet signed a contract with<br>the Commission. If your organisation obtains in the future a<br>contract with the Commission, it will be requested from your<br>organisation to submit a Legal Entity File in a paper document<br>format. |  |  |  |
| Category      | Defines which type of development applicant, the organisation you are applying with is.                                                                                                    |  |  |  |

In case you identify that the Legal Form elements are inconsistent with the country's legal forms, please contact the IT support (EuropeAid-APPLICATION-SUPPORT[at]ec.europa.eu).

- To upload the Statutes or Law, click on the "upload" icon <sup>1</sup>. A pop-up screen will be displayed and you can select the Statutes or Law file from your computer. Click 'OK'. The name of the uploaded file will be displayed next to the icon <sup>1</sup>.
- 3. Select the target group(s) for your organisation by ticking the corresponding box(es).
- 4. In case the profile of your organisation was transferred from the old version of PADOR, please check and modify (if necessary) the amount of **Number of paid and unpaid staff**. The transferred value in this field is an average of the total number of staff.
- 5. In the Additional Information (optional field) try not to exceed 250 words.
- 6. Click on the "Save and continue" button.

#### 2.3.1.2 Financial information screen

The information that you need to provide depends on the role the organisation has in calls for proposals. You **can tick both** boxes if your role changes from one call to another.

| Profile   | Financial data          | User list          | Signature                                                           |
|-----------|-------------------------|--------------------|---------------------------------------------------------------------|
| The infor | mation you need to      | provide here       | depends on the role you have in calls for proposals. Please select: |
| 🔲 Lead a  | applicant in at least   | one call for pro   | posals                                                              |
| Co-ap     | plicant or affiliated e | entity in calls fo | r proposals                                                         |

**If you select the option co-applicant or affiliated entity**, the screen becomes greyed-out (inactive) because you do not need to fill in the financial data. Click "Save and continue".

If you select the option lead applicant (or you tick both boxes), follow the steps below:

1. Lead applicants who are private bodies must provide a copy of the account of the latest financial year and fill in the information for this year in the tables "Financial data". If the financial report covering the previous year is not yet available, fill in "0" for all the values and upload a document explaining why the report is missing.

| inform                                       | ation you need to                                               | o provide here de                                                | epends on the role                                                  | e you have in call                                                        | s for proposals. I                                                                      | Please select:                          |                                    |       |
|----------------------------------------------|-----------------------------------------------------------------|------------------------------------------------------------------|---------------------------------------------------------------------|---------------------------------------------------------------------------|-----------------------------------------------------------------------------------------|-----------------------------------------|------------------------------------|-------|
| Lead ar                                      | oplicant in at least                                            | t one call for prop                                              | osals                                                               |                                                                           |                                                                                         |                                         |                                    |       |
| Co-app                                       | licant or affiliated                                            | entity in calls for p                                            | proposals                                                           |                                                                           |                                                                                         |                                         |                                    |       |
|                                              |                                                                 |                                                                  |                                                                     |                                                                           |                                                                                         |                                         |                                    |       |
| Financi                                      | al data                                                         |                                                                  |                                                                     |                                                                           |                                                                                         |                                         |                                    |       |
|                                              |                                                                 |                                                                  |                                                                     |                                                                           |                                                                                         |                                         |                                    |       |
|                                              | plicante who are                                                | private hodies m                                                 | just provide a con                                                  | v of the account                                                          | of the latest fina                                                                      | ncial year, finand                      | cing sources and the FIF           | F     |
|                                              |                                                                 | private boares in                                                |                                                                     | ,                                                                         |                                                                                         |                                         |                                    |       |
| locume                                       | nt                                                              | -                                                                |                                                                     | -                                                                         |                                                                                         | locument explaini                       | ing the case. Once the re          |       |
| locume<br>f the rep                          | <b>nt</b><br>port for the latest                                | : financial year is r                                            |                                                                     | ll in "0" in the field                                                    | ds and upload a d                                                                       |                                         | ing the case. Once the re          |       |
| locume<br>f the rep                          | <b>nt</b><br>port for the latest                                | financial year is r<br>ist udate the tabl                        | not yet available, fi<br>e. You may provide                         | ll in "0" in the field<br>information for u                               | ds and upload a d<br>Ip to 3 financial ye                                               | ears.                                   | ing the case. Once the re          |       |
| f the rep<br>ecomes                          | <b>nt</b><br>port for the latest                                | : financial year is r                                            | not yet available, fi                                               | ll in "0" in the field                                                    | ds and upload a d                                                                       |                                         | Financial report                   |       |
| locumer<br>f the rep<br>becomes<br>Year      | nt<br>port for the latest<br>a available you mu                 | financial year is r<br>ust udate the tabl<br>Net earnings        | not yet available, fi<br>e. You may provide<br>Balance sheet        | Il in "0" in the field<br>information for u<br>Share-holder               | ds and upload a d<br>up to 3 financial ye<br>Medium and<br>long term                    | Short term                              |                                    |       |
| f the report<br>f the report<br>Year<br>2015 | nt<br>port for the latest<br>s available you mu<br>Turnover (€) | financial year is r<br>ust udate the tabl<br>Net earnings<br>(€) | not yet available, fi<br>e. You may provide<br>Balance sheet<br>(€) | Il in "0" in the field<br>information for u<br>Share-holder<br>equity (€) | ds and upload a d<br>up to 3 financial ye<br>Medium and<br>long term<br>debt (€)        | Short term<br>debt (€)                  | Financial report                   | eport |
| locume<br>f the rep                          | nt<br>port for the latest<br>s available you mu<br>Turnover (€) | financial year is r<br>ist udate the tabl<br>Net earnings<br>(€) | not yet available, fi<br>e. You may provide<br>Balance sheet<br>(€) | Il in "0" in the field<br>information for u<br>Share-holder<br>equity (€) | ds and upload a d<br>p to 3 financial ye<br>Medium and<br>long term<br>debt (€)<br>0.00 | sars.<br>Short term<br>debt (€)<br>0.00 | Financial report       No document | eport |

| Field              | Description                                                                                                    |
|--------------------|----------------------------------------------------------------------------------------------------|
| Turnover           | Enter the income generated by your organisation for the year mentioned on the left column.                                              |
| Net earnings       | Enter the net income for the corresponding year: it is the income minus the cost of goods sold and taxes for the same accounting period |
| Balance sheet      | Enter the total balance sheet amount for the corresponding year                                                                         |
| Shareholder equity | Shareholders' equity is obtained by subtracting total liabilities from the total                                                        |

| Field                         | Description                                                                                                    |
|-------------------------------|----------------------------------------------------------------------------------------------------|
|                               | assets of the shareholders.                                                                                       |
| Medium and long-<br>term debt | Enter the medium and long-term debt amount of your organisation.                                                  |
| Short-term debt               | Enter the short-term debt amount of your organisation.                                                            |
| Financial report              | Click on the "Upload" button $\uparrow$ to attach the financial report for the year mentioned on the left column. |

2. Lead applicants who are private bodies must also provide their **financing source(s)** for at least one year. Click on the "+ Add source" button in the "Financing sources" section.

| Financi | ng sources      |                              |                                |     |            |
|---------|-----------------|------------------------------|--------------------------------|-----|------------|
|         | Year *          | Source *                     |                                | ٩⁄٥ | per year   |
| Please  | define at least | one financing source using t | the "Add Source" button below. |     |            |
|         |                 |                              |                                | +   | Add source |

Select the year and the funding source from the drop-down lists, and enter the financing percentage per year in the appropriate text box (the default is 100).

Click on the "Add" button as many times as needed to include all the financing sources.

| Financing sources        |                                        |              |
|--------------------------|----------------------------------------|--------------|
| Year *                   | Source *                               | % per year   |
| × 2015 × ··              |                                        | 100 %        |
|                          | Donation from Individuals              |              |
|                          | EU Commission                          | + Add source |
|                          | EU Member State(s) Public Bodie(s)     |              |
|                          | Member's fees                          |              |
| Financial Identification | F Other International Organisation(s)  |              |
|                          | Other(s)                               |              |
| FIF document             | Private Sector                         | <b>^</b>     |
|                          | Taxes/Local taxes/Government donations |              |
|                          | Third Countrie(s) Public Bodie(s)      |              |

3. Lead applicants (except public law bodies and international organisations) who request a grant of more than EUR 750 000.00 (EUR 100 000.00 for operating grants) must also provide

the latest audit report. To upload the audit report click on the icon  $~^{lacksymbol{\wedge}}$  .

| (ear | Approved auditor | Valid until | Audit report |
|------|------------------|-------------|--------------|
| 2015 |                  | dd/MM/yyyy  | No document  |
| 2014 |                  | dd/MM/yyyy  | No document  |
| 2013 |                  | dd/MM/yyyy  | No document  |

4. Click on "Save and continue".

#### 2.3.1.3 User List

In this screen you can add the users who should have access to this PADOR profile. Note that there must be at least two users who have the permission to sign the profile.

Please remember to keep the user list up-to-date!

| st of users w     | ho can access this | PADOR profile v | with permissions      |                 |                 |                     |                 |   |
|-------------------|--------------------|-----------------|-----------------------|-----------------|-----------------|---------------------|-----------------|---|
| CAS unique<br>D 🔺 | First name         | Last name       | E-mail                | Sign<br>profile | Edit<br>profile | Manage<br>user list | View<br>profile |   |
| ioneaaaa          | User               | ONE             | pador.user1@gmail.com |                 |                 |                     | <b>V</b>        | × |

- 1. Click on "Add a user".
- 2. Type the **e-mail address** of the person. **You can only add users who have an ECAS account**! (If the person does not yet have an ECAS account, ask them to create one see section 2.1.1).

| Q Add a user                                                                                                    | × |
|----------------------------------------------------------------------------------------------------|---|
| You can only add users who have an ECAS account (https://webgate.ec.europa.eu/cas)<br>Give the e-mail address linked to the ECAS user you want to add (see user manual) |   |
| E-mail<br>(linked to<br>ECAS<br>account) *                                                                                                    |   |
| Fields marked with an asterisk (*) are mandatory to sign the profile                                                                                                    |   |

3. **Specify the permissions** (power) of this user: Sign, Edit, Manage user list. You can select more than one option. Click "OK".

| € Add a user                                                                                                    | × |
|----------------------------------------------------------------------------------------------------|---|
| You can only add users who have an ECAS account (https://webgate.ec.europa.eu/cas)<br>Give the e-mail address linked to the ECAS user you want to add (see user manual) |   |
| E-mail pador.user1@gmail.com Q Search<br>(linked to<br>ECAS<br>account) *                                                                                               |   |
| We have found the following ECAS user:                                                                                                    |   |
| E-mail pador.user1@gmail.com<br>Last name ONE<br>First name User<br>ECAS unique ID noneaaaa                                                                             |   |
| I want to add this user to the PADOR profile of this organisation with the following powers (permissions):                                                              |   |
| ✓ Sign this profile                                                                                                    |   |
| ✓ Edit this profile                                                                                                    |   |
| Manage the user list                                                                                                    |   |
| ✓ View this profile ★ OK Fields marked with an asterisk (*) are mandatory to sign the profile                                                                           |   |
| ·                                                                                                    |   |

The new user is added to the list:

| Profile Financial data User list Signature                      |            |           |                       |                 |                 |                     |                 |   |
|-----------------------------------------------------------------|------------|-----------|-----------------------|-----------------|-----------------|---------------------|-----------------|---|
| ist of users who can access this PADOR profile with permissions |            |           |                       |                 |                 |                     |                 |   |
|                                                                 | -          |           |                       |                 |                 |                     |                 |   |
| ECAS unique<br>ID 🔺                                             | First name | Last name | E-mail                | Sign<br>profile | Edit<br>profile | Manage<br>user list | View<br>profile |   |
|                                                                 | User       | ONE       | pador.user1@gmail.com |                 | <b>V</b>        |                     | <b>V</b>        | 1 |
| noneaaaa                                                        |            |           |                       |                 |                 |                     |                 |   |

You can change the rights by (un)ticking the relevant boxes. The only right that you cannot edit is "View profile" – this right is given by default. To delete a user click on the "delete" icon  $\times$ .

4. Click on "Save and continue".

### 2.3.2 Sign the profile: How to validate the profile / get the EuropeAid ID

If you have the appropriate rights ("Sign" in the User list – see section 2.3.1.3), you can sign the PADOR profile of your organisation. Remember to sign the profile every time you update it in the future!

1. Go to "Signature"

| Profile Financial data User list                                                                                                    | Signature                                                                                                    |                                                                                                    |  |  |  |  |
|----------------------------------------------------------------------------------------------------|----------------------------------------------------------------------------------------------------|----------------------------------------------------------------------------------------------------|--|--|--|--|
| bankrupt or being wound up, are having to<br>business activities, are the subject of proc<br>for in national legislation or regulations; (t<br>courts, for an arrangement with creditors<br>an offence concerning their professional mis<br>relating to the payment of social security or<br>established or with those of the country of<br>the subject of a judgment which has the f<br>detrimental to the Communities' financial i<br>Regulation; (h) they are guilty of serious n<br>participation in an invitation to tender or or<br>connection with another contract with the | heir affairs admir<br>eedings concern<br>o) they are the si<br>or for any similar<br>onduct by a judgi<br>conduct proven<br>iontributions or t<br>f the Contracting<br>orce of res judica<br>nterests; (g) the<br>hisrepresentation<br>ontract; (i) they<br>same Contractin | EC actions, one is reminded that an organization cannot be recorded in PADOR if: (a) they are<br>istered by the courts, have entered into an arrangement with creditors, have suspended<br>ing those matters, or are in any analogous situation arising from a similar procedure provided<br>ubject of proceedings for a declaration of bankruptcy, for winding-up, for administration by the<br>procedure provided for in national legislation or regulations; (c) they have been convicted of<br>ment which has the force of res judicata; (i.e. against which no appeal is possible); (d) they<br>oy any means which the Contracting Authority can justify; (e) they have not fulfilled obligations<br>he payment of taxes in accordance with the legal provisions of the country in which they are<br>Authority or those of the country where the contract is to be performed; (f) they have been<br>ta for fraud, corruption, involvement in a criminal organisation or any other illegal activity<br>are currently subject to an administrative penalty referred to in Article 96(1) of the Financial<br>in supplying the information required by the contract or failure to comply with obligations in<br>g Authority or another contract financed with Community funds; (j) they are in one of the<br>the Practical Guide to Contract procedures for EC actions in connection with the tender or |  |  |  |  |
| 🗏 I declare to be entitled to represent and to engage the responsibility for the organisation which is being registered *                                                                                                    |                                                                                                    |                                                                                                    |  |  |  |  |
| I confirm that the PADOR profile of this                                                                                                    | I confirm that the PADOR profile of this organisation is up to date. *                                                                                                    |                                                                                                    |  |  |  |  |
| I acknowledge that, in exceptional case<br>this PADOR profile. *                                                                                                    | s and according                                                                                                    | to the procedure described in the User manual, the IT Support can manage the user list of                                                                                                    |  |  |  |  |
| Fields marked with * are mandatory to sig                                                                                                    | n the profile                                                                                                    | Sign now                                                                                                    |  |  |  |  |

2. Read the terms and conditions and tick all the boxes and click on "Sign now".

#### 3. Congratulations! You have signed the profile!

| Profile signed!                                                                                                  |       |
|----------------------------------------------------------------------------------------------------|-------|
| Thank you! The profile of your organisation has been successfully signed.<br>Your EID is BO-2016-CFO-1406004367. |       |
|                                                                                                    | Close |

The EuropeAid ID (EID) of this organisation will now appear in the header of the profile.

| BO-2016-CFO-1406004367      |                                                       |                             | DRAFT |
|-----------------------------|-------------------------------------------------------|-----------------------------|-------|
| 14/06/2016 16:09 (User ONE) | Last saved:                                           | 14/06/2016 16:09 (User ONE) |       |
|                             | BO-2016-CFO-1406004367<br>14/06/2016 16:09 (User ONE) |                             |       |

#### The organisation is now displayed in the "My organisations" list:

| My organisation        |                     |              |   |
|------------------------|---------------------|--------------|---|
| EuropeAid ID           | Organisation name 🔺 | Last signed: |   |
| BO-2016-CFO-1406004367 | MyORG               | 14/06/2016   | * |

## 3 Update an existing PADOR profile

To update an existing PADOR profile you must be in the list of users of this profile and have the relevant permissions, i.e "edit". **Every time you update a profile a user who has the power to Sign** must connect to PADOR and sign the profile again in order to validate the data (see Section 2.3.2).

### 3.1 I am already in the list of users of this PADOR profile

1. In the left menu, click on "My organisations" and select the profile you want to update.

| My organisations       |                    |              |
|------------------------|--------------------|--------------|
| EuropeAid ID           | Organisation name  | Last signed: |
| AM-2016-BNK-1705000647 | My Organisation AN | 17/05/2016   |
|                        |                    |              |

2. Follow the instructions in <u>Section 2.3</u> of this manual.

### 3.2 I am not yet in the list of users of this PADOR profile

- 1. In the left menu, click on Search organisation.
- 2. Fill in the information in the screen below. You must specify at least the country of establishment and one of the remaining fields.

| Search                                                                                                    |                          |          |              |                   |                 |
|----------------------------------------------------------------------------------------------------|--------------------------|----------|--------------|-------------------|-----------------|
| To avoid creating a profile for an organisation that already has one, please use the search below.<br>Please give at least one of the criteria below, and the country of establishment. The organisation name should be 2<br>characters minimum. |                          |          |              |                   |                 |
| Note that the search take                                                                                                    | es accents into account. |          |              |                   |                 |
| Established in *                                                                                                    | Afghanistan              | Europe/  | Aid ID       |                   |                 |
| Organisation name                                                                                                    | AFGHAN                   | Registra | ation number |                   |                 |
| Abbreviation                                                                                                    |                          | VAT nur  | nber         |                   |                 |
| Fields marked with an aste                                                                                                    | erisk (*) are mandatory  |          |              | X Clear           | <b>Q</b> Search |
| - Search results: PA                                                                                                    | ADOR profiles            |          |              |                   |                 |
|                                                                                                    |                          |          |              |                   |                 |
|                                                                                                    |                          |          |              |                   |                 |
|                                                                                                    |                          |          |              | + Create new PADC | DR profile      |
|                                                                                                    |                          |          |              |                   |                 |

3. Check the search results and identify the organisation

| Search results: PADOR profiles<br>The Search results display only signed (validated) p<br>access your organisation profile from the left menu<br>If you want to request access, send an e-mail to th<br>left menu). In your request, make sure you clearly i | 'My organisations'.<br>e organisation. If you don't receive a reply, contac | ct the IT support (use the online suppor | t form in the |
|----------------------------------------------------------------------------------------------------|-----------------------------------------------------------------------------|------------------------------------------|---------------|
| Organisation name •                                                                                                    | City                                                                        | E-mail                                   |               |
| MyORG                                                                                                    | La Paz                                                                      | contact@myorg.com                        | *             |
|                                                                                                    |                                                                             |                                          |               |

- 4. **Send an email to the email address** of the organisation requesting them to give you access to this existing profile (Add users in the users' list- <u>Section 2.3.1.3</u>).
- 5. Once you get access to this profile you can update it follow the instructions in <u>Section 3.1</u>.

In case of difficulties in getting access to the profile, please contact the IT support by clicking on "Online IT support" in the left menu. You must send an offical request by attaching the following information:

- A scanned signed version of a LEF form duly filled in and signed. To obtain a LEF form, please click here - (Document: "E3e2 Legal Entity File (for private bodies)" or "E3e3 Legal Entity File (for public bodies)" under "Practical Guide and grants annexes").
- 2. A scanned version of the statutes of the organisation.
- 3. An official letter (written in English, French or Spanish) attesting that you are a member of the organisation and authorised to access the PADOR profile as signatory user. If you are requesting to add other users in the users' list, indicate the persons' names and email address linked to their ECAS profile (see section 2.1) and specify who can have the permission to "sign" the PADOR profile.

Please note that it is mandatory to have at least two users who can "Sign" the PADOR profile.

## **4** Notifications

The "Notifications" menu item includes messages sent by PADOR to the user list of a PADOR profile, informing them about any updates done on the PADOR profile. When a notification is sent, an email alert is also sent to the user (if this option is selected in the user settings). You will receive notifications when: **you login PADOR the first time**, **the profile is signed**, **the user list is updated**.

- 1. Click on **Notifications**. The number in brackets shows how many unread notifications you have.
- 2. Click on  $\bowtie$  and a pop-up will be displayed with the message:

| anisation Poverty Network has been updated                                                                          | ×                                                                                                    |  |  |
|----------------------------------------------------------------------------------------------------|----------------------------------------------------------------------------------------------------|--|--|
| 27/05/2016 10:25                                                                                                    |                                                                                                    |  |  |
| 01/06/2016 16:40                                                                                                    |                                                                                                    |  |  |
|                                                                                                    |                                                                                                    |  |  |
| The user list of the organisation "Poverty Network" has been updated by David DEBATTISTA on 27/05/2016 at 10:25:32. |                                                                                                    |  |  |
| Link to PADOR: https://webgate.acceptance.ec.europa.eu/europeaid/pador                                              |                                                                                                    |  |  |
| Kind regards,                                                                                                    |                                                                                                    |  |  |
| EuropeAid PADOR Team                                                                                                |                                                                                                    |  |  |
| This is an automatic message, please do not reply to this message.                                                  |                                                                                                    |  |  |
|                                                                                                    | 27/05/2016 10:25<br>01/06/2016 16:40<br>sation "Poverty Network" has been updated by David DEBATTISTA<br>2.<br>bgate.acceptance.ec.europa.eu/europeaid/pador |  |  |

# 5 HELP

### 5.1 How to solve issues related to errors

If all the mandatory information has been encoded in each screen a confirmation message is displayed in the upper right side of the screen:

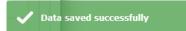

If any information is missing, a list of messages is displayed. You may choose to ignore and save, and provide this information later, or close the pop-up and provide the missing data.

| A Errors          | ×                                                       |
|-------------------|---------------------------------------------------------|
| PAD_11210 FINANCI | Please provide a financing source for at least one year |
| PAD_11300 FINANCI | The financial identification form must be uploaded      |
|                   | Ignore and Save Close                                   |

Note that you will not be able to sign the profile if any mandatory information is missing! If you try to sign the profile but some mandatory fields are still empty, you need to go back and make sure that all the information is complete.

|                     | ×                                                                                                    |
|---------------------|----------------------------------------------------------------------------------------------------|
| PAD_50120 - PROFILE | Please enter the address and postal code (if available) or the P.O. box                                                     |
| PAD_50210 - PROFILE | The legal form field is mandatory when the legal type of the<br>organisation is Private And Public Law Body With Legal Form |
|                     | Close                                                                                                    |

## 5.2 User manual, e-learning and Frequently Asked Questions

Select the "User manual" link under the "Useful links" menu option. You will be redirected to all the documents you need: user guides, e-learning, FAQs, as well as the PADOR offline form.

### 5.3 Online IT Support

For any technical assistance request, please use the 'Online IT support' form available in the system; to ensure a reply at the earliest convenience, you are kindly asked to contact us in English or French.

| Online technical support                                                                                                    |                                                                                       |  |
|----------------------------------------------------------------------------------------------------|---------------------------------------------------------------------------------------|--|
| Is this a new request or a follow-up request?                                                                                                    | <ul> <li>New request</li> <li>Follow-up request</li> </ul>                            |  |
| This form should only be used if you have a problem<br>For specific questions about the call for proposals, pl<br>mentioned in the call guidelines. | using the PROSPECT website.<br>ease contact the call manager using the e-mail address |  |

### **5.3.1** New requests for support

Select the "New request" option in the pop-up dialog and click on the "Next" button. A form will be displayed:

| e-mail *                                                           | user.name@ec.europa.eu |                                 |
|--------------------------------------------------------------------|------------------------|---------------------------------|
| Phone number *                                                     | 55577                  |                                 |
| Call reference                                                     | 1310232 Lot            | 1 Leave empty if not applicable |
| Category *                                                         | Call publication       |                                 |
| escription of your request *<br>rror on submitting for publication |                        |                                 |
|                                                                    |                        |                                 |
|                                                                    | send for approve.PNG   |                                 |

### Enter the required information – note that **all** the fields marked with an asterisk (\*) are mandatory:

| Field                       | Description                                                                                                    |
|-----------------------------|----------------------------------------------------------------------------------------------------|
| e-mail                      | The e-mail displayed by default is the one associated with the ECAS account of the currently logged-in user. You can change it if you require receiving helpdesk information at a different e-mail address. |
| Phone number                | Enter the phone number where the helpdesk can contact you for details concerning your request.                                                                                                    |
| Call reference              | Enter the call reference and lot that your request concerns, if applicable.<br>If you are inside the call, the system detects automatically the reference<br>and the lot number.                            |
| Category                    | Select the screen where you encountered the error: PADOR is selected by default but you can change if required.                                                                                             |
| Description of your request | Use this field to explain the technical difficulty that you are experiencing.                                                                                                    |
| Attachments                 | Click on the blue arrow to upload a screenshot of the error / issue – this is not mandatory but can help the support team in detecting the cause of the problem.                                            |

Click on "Send" when all the information has been filled in. Your request will be treated at the earliest possible.

Once the IT Helpdesk registers your help request, you will receive an automatically generated email which will contain the reference of your request ('SMT Reference'). Please use this reference in any future communication with the Helpdesk regarding this same request.

### 5.3.2 Follow-up on existing requests

Select the "Follow up request" radio button in the pop-up displayed once you click on "Online Help". Then, click "Next".

| Online technical support                                                                                                    |                                                            |  |
|----------------------------------------------------------------------------------------------------|------------------------------------------------------------|--|
| Is this a new request or a follow-up request?                                                                                                    | <ul> <li>New request</li> <li>Follow-up request</li> </ul> |  |
|                                                                                                    | Next                                                       |  |
| This form should only be used if you have a problem using the PROSPECT website.<br>For specific questions about the call for proposals, please contact the call manager using the e-mail address<br>mentioned in the call guidelines. |                                                            |  |

A form will be displayed, allowing you to enter your contact details as well as the incident reference:

| line technical support: fo | ollow-up | request                                    |
|----------------------------|----------|--------------------------------------------|
| e-mail *                   | johr     | n@gmail.com                                |
| Phone number *             | 004      | 46522542162                                |
| Incident reference *       | IMO      | 013212345                                  |
|                            |          |                                            |
| Attachments                | 0        | add edit doc.PNG                           |
|                            |          | Ser                                        |
| This famo should ask to us |          | have a problem using the PROSPECT website. |

Enter the required information – note that **all** the fields marked with an asterisk (\*) are mandatory:

| Field  | Description                                                               |
|--------|---------------------------------------------------------------------------|
| e-mail | The e-mail displayed by default is the one associated with the ECAS       |
|        | account of the currently logged-in user. You can change it if you require |

| Field                       | Description                                                                                                    |
|-----------------------------|----------------------------------------------------------------------------------------------------|
|                             | receiving helpdesk information at a different e-mail address.                                                                                                    |
| Phone number                | Enter the phone number where the helpdesk can contact you for details concerning your request.                                                                   |
| Incident reference          | Enter the reference you received when your initial request was recorded by the helpdesk team.                                                                    |
| Description of your request | Use this field to explain the technical difficulty that you are experiencing.                                                                                    |
| Attachments                 | Click on the blue arrow to upload a screenshot of the error / issue – this is not mandatory but can help the support team in detecting the cause of the problem. |

Click on "Send" when all the information has been filled in.